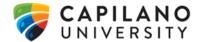

## CAPILANO UNIVERSITY BW QUICK REFERENCE GUIDE

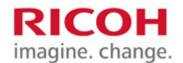

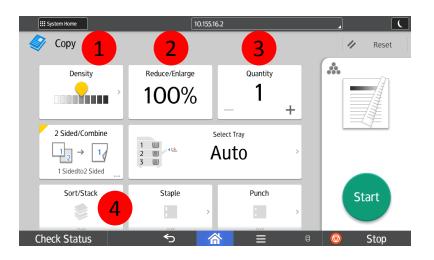

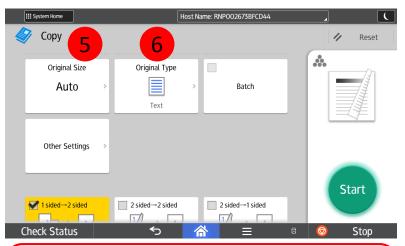

- 5. Set Original Size of document or set for Mixed Sizes.
- 6. Set the type of document to be copied, or choose Generation Copy, Light or Map for image repair.
- 7. 2 sided coping

- To choose lighter or darker.
- Reduce or Enlarge settings.
- Change number of copies.
- Turn on Sort to collate documents.

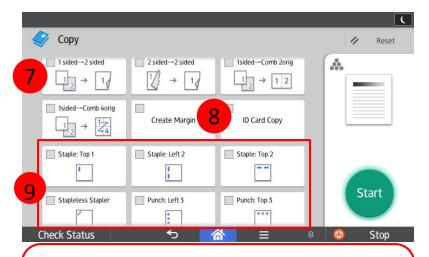

- 8. Press to shift wide image on document to allow for hole punching without losing important parts of document.
- 9. Finishing options (if applicable) including Stapling and Hole Punching.